## Accessing Jobs on the State Personnel Office (SPO) Website

- 1. Navigate to the website: <u>NM SPO | A trusted partner expertly leading the way in human resources practices and services that enhance the employee</u> experience. (state.nm.us)
- 2. Select "View Job Opportunities and Apply" at the top right of the page

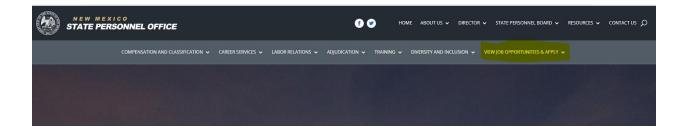

3. Navigate to the menu on the left side of the page and select agency, Public Education Department (if you don't see PED click on more to see all agencies)

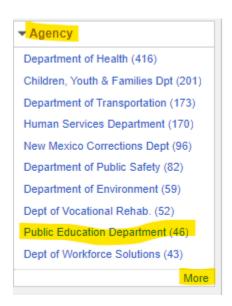

4. On this page you will see all open positions, select the position you are interested in learning more about:

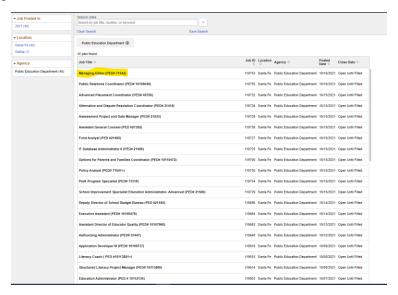

5. Here you will see more about the position and find the link to apply

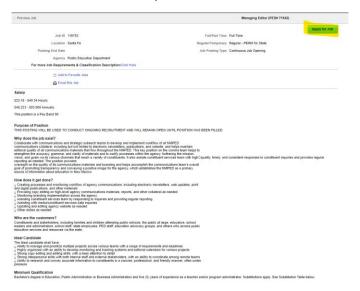

6. Once you decide to apply you will log in or create an account after which you will be at the online application portal.

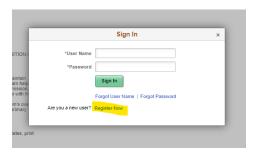